# **Checking Voicemail**

#### **From your phone**

- a. Lift the handset and press the Voicemait Message button
- b. Follow the voice prompts to enter your Password (PIN)

OR

- a. Lift the handset and dial your Company's VM Extension
- b. Enter Password (PIN)

#### **Using Crexendo Web Portal**

- a. Log into your Crexendo Web Portal
- b. Double-click the message to play through your PC's speakers.

#### **Using Crexendo Web Portal**

a. Dial 877-282-4524 and enter:

The 10-digit Direct Dial number for your phone

Your ID (Extension Number)

Your password (PIN)

# **Assembly**

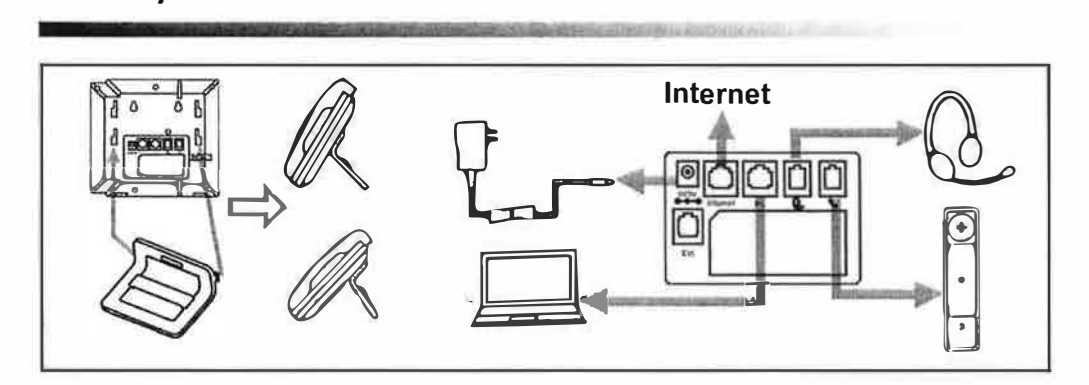

## **Support Contact**

• Contact your Crexendo System Administrator for first-tier answers and troubleshooting

**Salary Sender To** 

• The Crexendo Cloud Communications Professional Services Support Team is ready to help at any time at **855.211.2255**

**A should be a service of the company** 

# **Enterprise IP Phone**

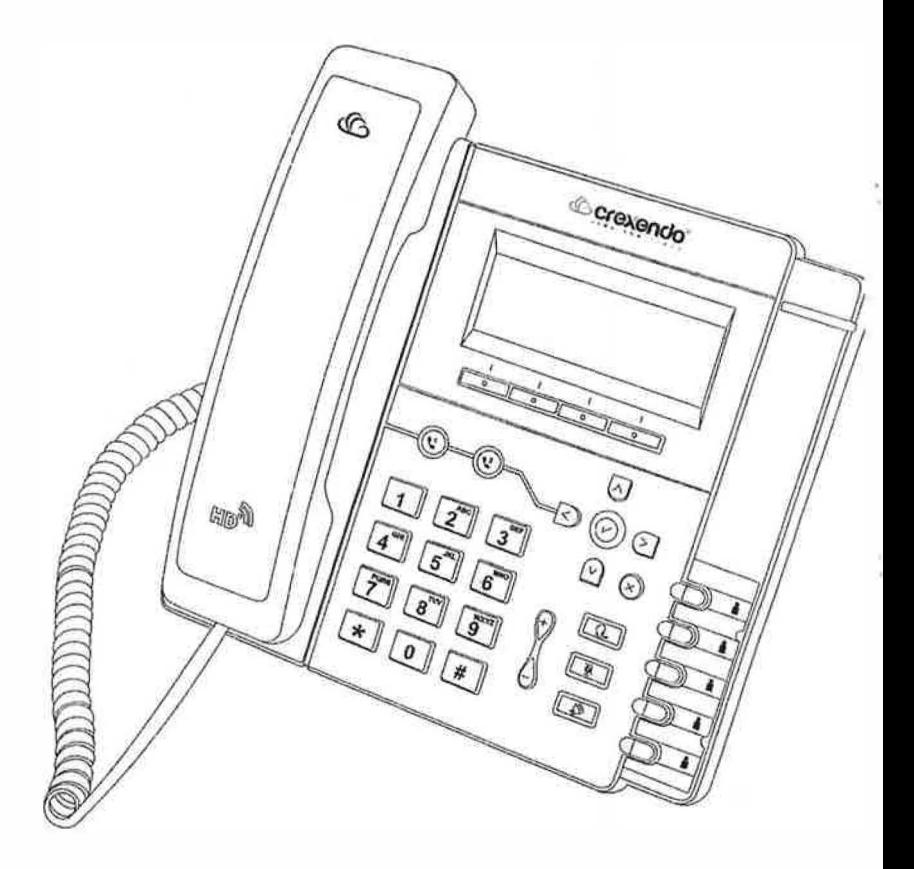

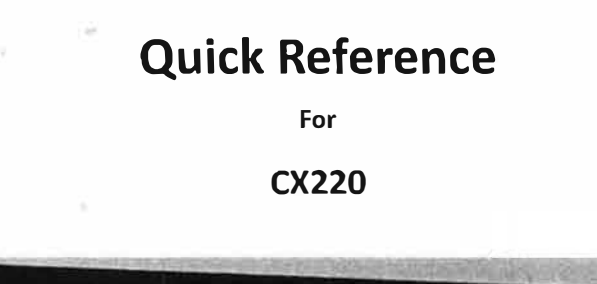

( € c@usfC ��b)

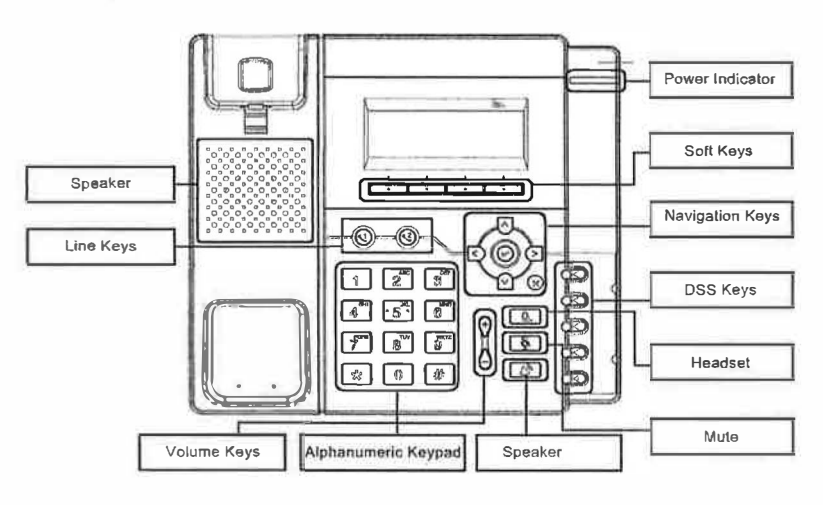

## **LEDs**

1. **Power Indicator:** Steady green when power on, blinking green when a call is ringing.

#### **2. Line Keys**

**Steady green:** During a conversation, or after handset is picked up prior to making a call.

**Blinking red:** A call is ringing.

**Off:** Line is Idle (not in use).

# **Place a call**

Three ways to make a call:

**1) Handset:** Pick up the handset; enter the number, and then press the send soft key or press  $#$ .

**2) Speaker:** Press  $\vec{v}$  or the line keys; enter the number, and then press the send soft key or press  $#$ .

**3) Headset**: Press  $\left( \mathbb{Q}^{\mathsf{I}} \right)$ ; enter the number, and then press the send soft key or press  $\mathbb{H}$ .

Note: You can also use Contacts or Call log to dial the number you want.

**Press place the call using one of the three ways mentioned above.**

## **End a call**

To end a call in three different modes:

- **1) Handset:** Hang up the handset or press the **Cancel** soft key.
- **2) Speaker:** Press 0, or press the **Cancel** soft key
- **3) Headset:** Press the **Cancel** soft key.

#### **Answer a call**

- **1) Handset:** Pick up the handset;
- **2) Speaker:** Press [�;
- **3) Headset:** Press  $[Q_1]$ .

**Note: You can also reject the call by.pressing the Reject soft key.**

#### **Hold**

Press the **Hold** soft key during a call to hold the call.

Press **Resume** soft key to resume the call.

# **Call Transfer**

## **Blind Transfer**

a. Press the **Transfer** soft key during a call. The call will be placed on hold.

b. Enter the number that the call is to be transferred to.

c. Press the **Transfer** soft key to complete the transfer.

## **Attended Transfer**

a. Press the **Transfer** soft key during a call. The call will be placed on hold.

b. Enter the number the call is to be transferred to, and press the **Send** soft key or

c. When the call is answered, make the introduction and press **Transfer** sof complete the transfer.

## **Transferring a call directly to another extensions voice mailbox**

- a. Press the **Transfer** soft key during a call. The call will be placed on hold.
- b. Enter \*10 plus the extension of the voice mailbox the call is to be transferred to
- c. Press the **Transfer** soft key to complete the transfer.

# **Call Conference**

Assuming that A and B are in conversation. A wants to bring C (or D & E) in a conferel a. Dial the first party, when they answer, press the **Conf** softkey

b. Dial the second party, after they answer, press the **Conf** softkey again. All partie'. now be connected.

# **Call Mute**

Press  $\Box$  to mute the microphone during a call.

Press  $\Box$ ) again to un-mute the conversation.